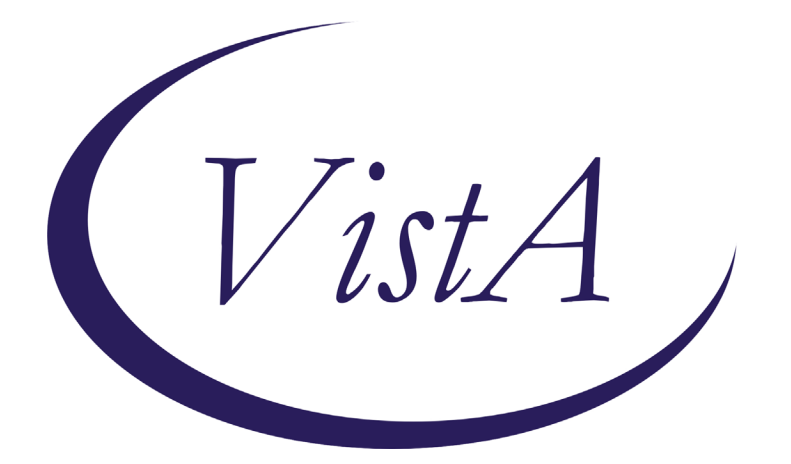

**Update\_2\_0\_97**

# **Clinical Reminders**

# **VA-SPINAL CORD INJURIES AND DISORDERS and**

# **VA-COVID-19 SCI/D SCREEN**

# **Install Guide**

**April 2020**

Product Development Office of Information Technology Department of Veterans Affairs

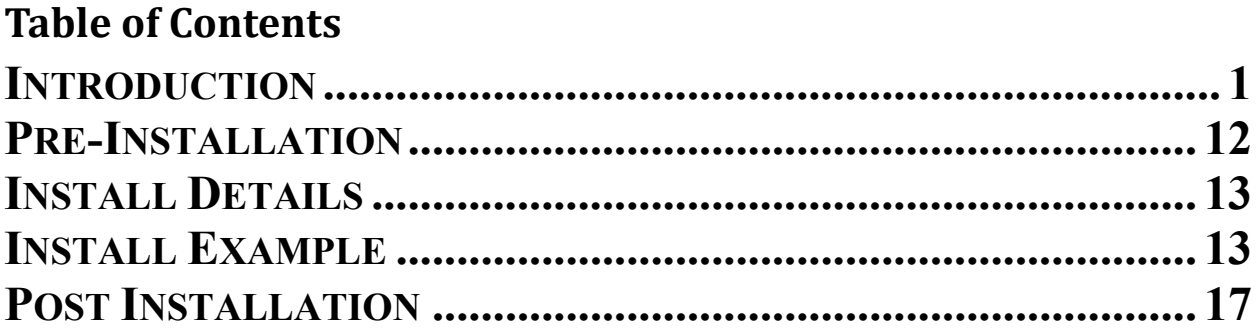

# <span id="page-4-0"></span>**Introduction**

## **VA-SPINAL CORD INJURIES AND DISORDERS Introduction**:

The [VSSC SCI/D Registry](https://reports.vssc.med.va.gov/ReportServer/Pages/ReportViewer.aspx?%2fMentalHealth%2fSCID%2fSCID+Summarynewv2&rs:Command=Render) was created to support the SCI/D System of Care in identifying and tracking Veterans with SCI/D who are eligible for SCI/D System of Care Services per VHA Directive 1176. The SCI/D System of Care mission is to support, promote, and maintain the health, independence, quality of life, and productivity of individuals with SCI/D throughout their lives. The [VSSC SCI/D Registry](https://reports.vssc.med.va.gov/ReportServer/Pages/ReportViewer.aspx?%2fMentalHealth%2fSCID%2fSCID+Summarynewv2&rs:Command=Render) is the informatics infrastructure which ensures quality and allows SCI/D national and local leaders to monitor areas of service delivery, which are identified as high-risk, high-volume, or problem-prone. The VA-Spinal Cord Injuries and Disorders template items are an extension of the [VSSC SCI/D Registry](https://reports.vssc.med.va.gov/ReportServer/Pages/ReportViewer.aspx?%2fMentalHealth%2fSCID%2fSCID+Summarynewv2&rs:Command=Render) in that it allows clinicians, administrators and leaders to further refine searches for certain patients. For example, patients with a high level of complete injury and who are actively using a ventilator, would be considered very high acuity regarding inpatient status. The template information will be integrated into the [VSSC SCI/D Registry](https://reports.vssc.med.va.gov/ReportServer/Pages/ReportViewer.aspx?%2fMentalHealth%2fSCID%2fSCID+Summarynewv2&rs:Command=Render) and reports products such that more refined information can support operations and ultimately excellent service to Veterans. This is the first time most of these SCI/D items have been automated. This template is mandatory for use at sites who are SCI/D centers. For any questions, contact:  $(Redacted@va.gov)$ 

## **VA-COVID-19 SCI/D SCREEN Introduction**:

The Coronavirus Disease 2019 (COVID-19) SCI/D Screen template is the national CPRS template developed for use at the [SCI/D System of Care Hubs and Spokes.](https://vaww.sci.va.gov/docs/CatchmentAreas.pdf) Specifically, this template is to be completed by individuals as designated by appropriate facility officials for telephone, telehealth, or in-person screenings of individual Veterans included on the [VHA](https://reports.vssc.med.va.gov/ReportServer/Pages/ReportViewer.aspx?%2fMentalHealth%2fSCID%2fSCID+Summarynewv2&rs:Command=Render)  [VSSC Spinal Cord Injuries and Disorders \(SCI/D\) Registry](https://reports.vssc.med.va.gov/ReportServer/Pages/ReportViewer.aspx?%2fMentalHealth%2fSCID%2fSCID+Summarynewv2&rs:Command=Render) to determine whether the Veteran has been diagnosed with or tested for COVID-19 (including verification of information in the COVID-19 Status Indicator Banner, as applicable), to identify potential health care and social needs, and learn about current use and interest in virtual care. For this population, this template is to be used in place of the national COVID-19 Screen template; relevant information and questions from the national COVID-19 screen template have been integrated into the COVID-19 SCI/D Screen template. If previously completed for a Veteran, the COVID-19 SCI Screen Template imports information from the Veteran's completed SCI/D Status Update template in relation to diagnosis, living setting, and caregiver status. Responses to the COVID-19 SCI/D Screen Template will be imported to the previously completed CPRS SCI/D Status Update template if there are changes in response. If a Veteran included on the VHA VSSC Spinal Cord [Injuries and Disorders \(SCI/D\) Registry](https://reports.vssc.med.va.gov/ReportServer/Pages/ReportViewer.aspx?%2fMentalHealth%2fSCID%2fSCID+Summarynewv2&rs:Command=Render) is screened more than once for COVID-19, the COVID-19 SCI Screen template may be used for all instances of screening. Please refer questions to the SCI/D System of Care National Program Office, at  $Redacted@va.gov$ .

**UPDATE\_2\_0\_97 contains 1 Reminder Exchange entry:** UPDATE\_2\_0\_97 VA-SPINAL CORD INJURIES AND DISORDERS

## **The exchange file contains the following components:**

## **TIU TEMPLATE FIELD**

BLANK SPACE1

MY HEALTHEVET ACCOUNT UPGRADE MY HEALTHEVET ACCOUNT INSTRUCTIONS DATE  $(*)$ 

### **HEALTH FACTORS**

VA-REMINDER UPDATES VA-UPDATE\_2\_0\_97 VA-SCI/D BLADDER MGMT-SURG PROCEDURES VA SCI/D BLADDER SURG HX-OTHER VA-SCI/D BLADDER SURG HX-SUPRAPUBIC CATH VA-SCI/D BLADDER SURG HX-SPHINCTEROTOMY VA-SCI/D BLADDER SURG HX-SACR ANT STIM VA-SCI/D BLADDER SURG HX-ILEOVESICOSTOMY VA-SCI/D BLADDER SURG HX-ILEAL CONDUIT VA-SCI/D BLADDER SURG HX-CONTINENT STOMA VA-SCI/D BLADDER SURG HX-AUGMENTATION VA-SCI/D BLADDER SURG HX-ART SPHINCTER VA-SCI/D BLADDER SURG HX-NONE VA-SCI/D BLADDER MGMT-COLLECTION DEVICE VA-SCI/D BLADDER COLLECTION-OSTOMY BAG VA-SCI/D BLADDER COLLECTION-DIAPER/PAD VA-SCI/D BLADDER COLLECTION-CONDOM CATH VA-SCI/D BLADDER COLLECTION-NONE VA-SCI/D BLADDER MGMT-EMPTYING METHOD VA-SCI/D BLADDER-SACRAL ANT ROOT STIM VA-SCI/D BLADDER EMPTY METHOD-UNKNOWN VA-SCI/D BLADDER INTRMNT CATH-ATNDT VA-SCI/D BLADDER INTRMNT CATH-SELF VA-SCI/D BLADDER EMPTY METHOD-OTHER VA-SCI/D BLADDER-DIALYSIS VA-SCI/D BLADDER-UROSTOMY VA-SCI/D BLADDER INDWELL CATH-SUPRAPUBIC VA-SCI/D BLADDER INDWELL CATH-TRANSURETH VA-SCI/D BLADDER REFLEX TRIG-EXT COMP VA-SCI/D BLADDER REFLEX TRIG-STRAINING VA-SCI/D BLADDER REFLEX TRIG-INVOLUNTARY VA-SCI/D BLADDER REFLEX TRIG-VOLUNTARY VA-SCI/D BLADDER-NORMAL VOIDING VA-SCI/D REVIEW DATE VA-SCI/D BLADDER MGMT REVIEW DATE VA-SCI/D BLADDER SURG HX-OTHER VA-SCI/D POD VA-SCI/D PQD-MOTOR NEURON OTHER VA-SCI/D PQD-MOTOR NEURON POLIOMYELITIS VA-SCI/D PQD-MOTOR NEURON PLS VA-SCI/D PQD-MOTOR NEURON ALS

VA-SCI/D MOTOR NEURON REVIEW DATE VA-SCI/D PQD-MOTOR NEURON DISORDER VA-SCI/D KURTZKE SCALE VA-SCI/D KURTZKE SCALE 10.0 VA-SCI/D KURTZKE SCALE 9.5 VA-SCI/D KURTZKE SCALE 9.0 VA-SCI/D KURTZKE SCALE 8.5 VA-SCI/D KURTZKE SCALE 8.0 VA-SCI/D KURTZKE SCALE 7.5 VA-SCI/D KURTZKE SCALE 7.0 VA-SCI/D KURTZKE SCALE 6.5 VA-SCI/D KURTZKE SCALE 6.0 VA-SCI/D KURTZKE SCALE 5.5 VA-SCI/D KURTZKE SCALE 5.0 VA-SCI/D KURTZKE SCALE 4.5 VA-SCI/D KURTZKE SCALE 4.0 VA-SCI/D KURTZKE SCALE 3.5 VA-SCI/D KURTZKE SCALE 3.0 VA-SCI/D KURTZKE SCALE 2.5 VA-SCI/D KURTZKE SCALE 2.0 VA-SCI/D KURTZKE SCALE 1.5 VA-SCI/D KURTZKE SCALE 1.0 VA-SCI/D KURTZKE SCALE 0.0 VA-SCI/D KURTZKE SCALE REVIEW DATE VA-SCI/D PQD MS-DATE OF DX VA-SCI/D PQD-MULTIPLE SCLEROSIS VA-SCI/D ASIA VA-SCI/D ASIA-UNKNOWN VA-SCI/D ASIA-E VA-SCI/D ASIA-D VA-SCI/D ASIA-C VA-SCI/D ASIA-B VA-SCI/D ASIA-A VA-SCI/D NEURO LEVEL-MOTOR RT VA-SCI/D NLI-MR UNK/UNABLE VA-SCI/D NLI-MR S04 S05 INTACT VA-SCI/D NLI-MR S03 VA-SCI/D NLI-MR S02 VA-SCI/D NLI-MR S01 VA-SCI/D NLI-MR L05 VA-SCI/D NLI-MR L04 VA-SCI/D NLI-MR L03 VA-SCI/D NLI-MR L02 VA-SCI/D NLI-MR L01 VA-SCI/D NLI-MR T12 VA-SCI/D NLI-MR T11

VA-SCI/D NLI-MR T10 VA-SCI/D NLI-MR T09 VA-SCI/D NLI-MR T08 VA-SCI/D NLI-MR T07 VA-SCI/D NLI-MR T06 VA-SCI/D NLI-MR T05 VA-SCI/D NLI-MR T04 VA-SCI/D NLI-MR T03 VA-SCI/D NLI-MR T02 VA-SCI/D NLI-MR T01 VA-SCI/D NLI-MR C08 VA-SCI/D NLI-MR C07 VA-SCI/D NLI-MR C06 VA-SCI/D NLI-MR C05 VA-SCI/D NLI-MR C04 VA-SCI/D NLI-MR C03 VA-SCI/D NLI-MR C02 VA-SCI/D NLI-MR C01 VA-SCI/D NEURO LEVEL-MOTOR LT VA-SCI/D NLI-ML UNK/UNABLE VA-SCI/D NLI-ML S04 S05 INTACT VA-SCI/D NLI-ML S03 VA-SCI/D NLI-ML S02 VA-SCI/D NLI-ML S01 VA-SCI/D NLI-ML L05 VA-SCI/D NLI-ML L04 VA-SCI/D NLI-ML L03 VA-SCI/D NLI-ML L02 VA-SCI/D NLI-ML L01 VA-SCI/D NLI-ML T12 VA-SCI/D NLI-ML T11 VA-SCI/D NLI-ML T10 VA-SCI/D NLI-ML T09 VA-SCI/D NLI-ML T08 VA-SCI/D NLI-ML T07 VA-SCI/D NLI-ML T06 VA-SCI/D NLI-ML T05 VA-SCI/D NLI-ML T04 VA-SCI/D NLI-ML T03 VA-SCI/D NLI-ML T02 VA-SCI/D NLI-ML T01 VA-SCI/D NLI-ML C08 VA-SCI/D NLI-ML C07 VA-SCI/D NLI-ML C06 VA-SCI/D NLI-ML C05 VA-SCI/D NLI-ML C04

VA -SCI/D NLI -ML C03 VA -SCI/D NLI -ML C02 VA -SCI/D NLI -ML C01 VA -SCI/D NEURO LEVEL -SENSORY RT VA -SCI/D NLI -SR UNK/UNABLE VA -SCI/D NLI -SR S04 S05 INTACT VA -SCI/D NLI -SR S03 VA -SCI/D NLI -SR S02 VA -SCI/D NLI -SR S01 VA -SCI/D NLI -SR L05 VA -SCI/D NLI -SR L04 VA -SCI/D NLI -SR L03 VA -SCI/D NLI -SR L02 VA -SCI/D NLI -SR L01 VA -SCI/D NLI -SR T12 VA -SCI/D NLI -SR T11 VA-SCI/D NLI-SR T10 VA -SCI/D NLI -SR T09 VA -SCI/D NLI -SR T08 VA -SCI/D NLI -SR T07 VA -SCI/D NLI -SR T06 VA -SCI/D NLI -SR T05 VA -SCI/D NLI -SR T04 VA -SCI/D NLI -SR T03 VA -SCI/D NLI -SR T02 VA -SCI/D NLI -SR T01 VA -SCI/D NLI -SR C08 VA -SCI/D NLI -SR C07 VA -SCI/D NLI -SR C06 VA -SCI/D NLI -SR C05 VA -SCI/D NLI -SR C04 VA -SCI/D NLI -SR C03 VA -SCI/D NLI -SR C02 VA -SCI/D NLI -SR C01 VA -SCI/D NEURO LEVEL -SENSORY LT VA -SCI/D NLI -SL UNK/UNABLE VA -SCI/D NLI -SL S04 S05 INTACT VA -SCI/D NLI -SL S03 VA -SCI/D NLI -SL S02 VA -SCI/D NLI -SL S01 VA -SCI/D NLI -SL L05 VA -SCI/D NLI -SL L04 VA -SCI/D NLI -SL L03 VA -SCI/D NLI -SL L02 VA -SCI/D NLI -SL L01 VA -SCI/D NLI -SL T12

VA-SCI/D NLI-SL T11 VA-SCI/D NLI-SL T10 VA-SCI/D NLI-SL T09 VA-SCI/D NLI-SL T08 VA-SCI/D NLI-SL T07 VA-SCI/D NLI-SL T06 VA-SCI/D NLI-SL T05 VA-SCI/D NLI-SL T04 VA-SCI/D NLI-SL T03 VA-SCI/D NLI-SL T02 VA-SCI/D NLI-SL T01 VA-SCI/D NLI-SL C08 VA-SCI/D NLI-SL C07 VA-SCI/D NLI-SL C06 VA-SCI/D NLI-SL C05 VA-SCI/D NLI-SL C04 VA-SCI/D NLI-SL C03 VA-SCI/D NLI-SL C02 VA-SCI/D NLI-SL C01 VA-SCI/D ASIA REVIEW DATE VA-SCI/D NEURO LEVEL REVIEW DATE VA-SCI/D ETIOLOGY VA-SCI/D ETIOLOGY-OTH NON-TRAUMA VA-SCI/D ETIOLOGY-RADIATION VA-SCI/D ETIOLOGY-TOXIC VA-SCI/D ETIOLOGY-GENETIC VA-SCI/D ETIOLOGY-AUTOIMMUNE VA-SCI/D ETIOLOGY-METABOLIC VA-SCI/D ETIOLOGY-TUMOR VA-SCI/D ETIOLOGY-SYRINGOMYELIA VA-SCI/D ETIOLOGY-ARTHRITIC DZ VA-SCI/D ETIOLOGY-COLUMNAR DEGEN VA-SCI/D ETIOLOGY-INFECTION VA-SCI/D ETIOLOGY-VASC CHNG VA-SCI/D ETIOLOGY-OTH TRAUMA VA-SCI/D ETIOLOGY-VIOLENCE VA-SCI/D ETIOLOGY-VEHICULAR VA-SCI/D ETIOLOGY-SPORTS VA-SCI/D ETIOLOGY-FALL VA-SCI/D ETIOLOGY REVIEW DATE VA-SCI/D PQD-SCID VA-SCI/D LIVING SETTING VA-SCI/D LIVING SETTING-ADULT FAMILY VA-SCI/D LIVING SETTING-STATE VET HOME VA-SCI/D LIVING SETTING-VA SCI LTC VA-SCI/D LIVING SETTING-NON CONTRACT NH VA-SCI/D LIVING SETTING-MED FOSTER HOME VA-SCI/D LIVING SETTING-HOTEL/MOTEL VA-SCI/D LIVING SETTING-HOMELESS VA-SCI/D LIVING SETTING-HOME W/ SOMEONE VA-SCI/D LIVING SETTING-HOME ALONE VA-SCI/D LIVING SETTING-GRP LIVING VA-SCI/D LIVING SETTING-CORRECTION INST VA-SCI/D LIVING SETTING-VA CONTRACT NH VA-SCI/D LIVING SETTING-VA CLC VA-SCI/D LIVING SETTING-ASSISTED LIVING VA-SCI/D LIVING SETTING REVIEW DATE VA-SCI/D VENT STATUS VA-SCI/D VENT-ELEC STIM & MECH VENT VA-SCI/D VENT-ELEC STIMULATION ONLY VA-SCI/D VENT-NIMV UNK USE VA-SCI/D VENT-NIMV INTERMITTENT VA-SCI/D VENT-NIMV SLEEPING ONLY VA-SCI/D VENT-NIMV 24 HRS VA-SCI/D VENT-IMV UNK HRS VA-SCI/D VENT-IMV < 24 HRS VA-SCI/D VENT-IMV 24 HRS VA-SCI/D VENT-NO VA-SCI/D VENT STATUS REVIEW DATE VA-SCI/D CAREGIVER STATUS VA-SCI/D CAREGIVER-NO VA-SCI/D VA BOWEL AND BLADDER VA-SCI/D CAREGIVER-UNPAID NON FAM MEMBER VA-SCI/D CAREGIVER-UNPAID FAMILY MEMBER VA-SCI/D CAREGIVER-PAID FAMILY MEMBER VA-SCI/D CAREGIVER-PAID NON AGENCY/FAM VA-SCI/D CAREGIVER-PAID AGENCY VA-SCI/D CAREGIVER STATUS REVIEW DATE VA-SCI/D EDUCATION VA-SCI/D EDUC SOME COLLEGE TRADE VA-SCI/D EDUC-UNKNOWN VA-SCI/D EDUC-OTHER VA-SCI/D EDUC-DOCTORATE VA-SCI/D EDUC-MASTER DEGREE VA-SCI/D EDUC-BACHELOR DEGREE VA-SCI/D EDUC-TECH/TRADE VA-SCI/D EDUC-ASSOC DEGREE VA-SCI/D EDUC-HS DIPLOMA/GED VA-SCI/D EDUC-9-11 VA-SCI/D EDUC-K-8 VA-SCI/D EDUCATION REVIEW DATE VA-SCI/D EMPLOYMENT

VA-SCI/D EMPLOY-OTHER VA-SCI/D EMPLOY-UNKNOWN VA-SCI/D EMPLOY-PART TIME VA-SCI/D EMPLOY-FULL TIME VA-SCI/D EMPLOY-VOLUNTEER VA-SCI/D EMPLOY-UNEMPLOYED VA-SCI/D EMPLOY-STUDENT VA-SCI/D EMPLOY-WORKSHOP VA-SCI/D EMPLOY-RETIRED/DISABILITY VA-SCI/D EMPLOY-RETIRED AGE VA-SCI/D EMPLOY-TRAINING VA-SCI/D EMPLOY-HOMEMAKER VA-SCI/D EMPLOY-SEEKING EMPLOYMNT VA-SCI/D EMPLOYMENT REVIEW DATE VA-SCI/D COVID BOWEL/BLADDER NO PLAN VA-SCI/D COVID BOWEL/BLADDER PLAN VA-SCI/D COVID CG-PAID AGENCY NO PLAN VA-SCI/D COVID CG-PAID AGENCY PLAN VA-SCI/D COVID CG-PAID FAM MEMB NO PLAN VA-SCI/D COVID CG-PAID FAM MEMB PLAN VA-SCI/D COVID CG-PAID NO AG/FAM NO PLAN VA-SCI/D COVID CG-PAID NO AG/FAM PLAN VA-SCI/D COVID CG-UNPAID FAM NO PLAN VA-SCI/D COVID CG-UNPAID FAM PLAN VA-SCI/D COVID CG-UNPAID NO FAM NO PLAN VA-SCI/D COVID CG-UNPAID NO FAM PLAN VA-SCI/D COVID NEW CONCERN ACTION VA-SCI/D COVID NEW CONCERN BED/MATTRESS VA-SCI/D COVID NEW CONCERN BLADDER VA-SCI/D COVID NEW CONCERN BOWELS VA-SCI/D COVID NEW CONCERN DYSREFLEXIA VA-SCI/D COVID NEW CONCERN MED SUPPLIES VA-SCI/D COVID NEW CONCERN MEDICATIONS VA-SCI/D COVID NEW CONCERN OTHER VA-SCI/D COVID NEW CONCERN W/C VA-SCI/D COVID NEW CONCERN W/C CUSHION VA-SCI/D COVID NEW CONCERN WOUND VA-SCI/D COVID SCREEN VA-SCI/D COVID SCREEN ADDL SYMPTOM VA-SCI/D COVID SCREEN ADV DIR CHANGE YES VA-SCI/D COVID SCREEN CONJUNCTIVITIS VA-SCI/D COVID SCREEN EMERG CONTACT NO VA-SCI/D COVID SCREEN FOOD NO VA-SCI/D COVID SCREEN LOSS SMELL

### **REMINDER SPONSOR**

OFFICE OF SPINAL CORD INJURIES AND DISORDERS (SCI/D) OFFICE OF NURSING SERVICE NATIONAL CENTER FOR HEALTH PROMOTION AND DISEASE PREVENTION (NCP)

### **REMINDER TERM**

VA-REMINDER UPDATE\_2\_0\_97 VA-SCI/D BLADDER MGMT-SURG HX (OBJ) VA-SCI/D BLADDER MGMT-COLLECTION (OBJ) VA-SCI/D BLADDER MGMT-EMPTYING METH (OBJ) VA-SCI/D BLADDER MANAGEMENT STATUS VA-SCI/D MOTOR NEURON (OBJ) VA-SCI/D MS-KURTZKE SCALE (OBJ) VA-SCI/D PQD-MS (OBJ) VA-SCI/D ASIA GRADE (OBJ) VA-SCI/D NEURO LEVEL-MOTOR LT (OBJ) VA-SCI/D NEURO LEVEL-MOTOR RT (OBJ) VA-SCI/D NEURO LEVEL-SENSORY LT (OBJ) VA-SCI/D NEURO LEVEL-SENSORY RT (OBJ) VA-SCI/D ETIOLOGY (OBJ) VA-SCI/D PQD (OBJ) VA-SCI/D PRIMARY DIAGNOSIS VA-SCI/D LIVING SETTING (OBJ) VA-SCI/D LIVING SETTING VA-SCI/D VENT STATUS (OBJ) VA-SCI/D VENTILATION STATUS VA-SCI/D CAREGIVER STATUS VA-SCI/D EDUCATION (OBJ) VA-SCI/D EDUCATION VA-SCI/D EMPLOYMENT

## **REMINDER DEFINITION**

VA-OBJ SCI/D BLADDER MGMT-SURG HX VA-OBJ SCI/D BLADDER MGMT-COLLECTION DEVICE VA-OBJ SCI/D BLADDER MGMT-EMPTYING METHOD VA-OBJ SCI/D PQD MN VA-OBJ SCI/D MS-KURTZKE SCALE VA-OBJ SCI/D PQD-MS VA-OBJ SCI/D ASIA GRADE VA-OBJ SCI/D PQD SCID-NL ML VA-OBJ SCI/D PQD SCID-NL MR VA-OBJ SCI/D PQD SCID-NL SL VA-OBJ SCI/D PQD SCID-NL SR VA-OBJ SCI/D ETIOLOGY VA-OBJ SCI/D PRIMARY QUALIFYING DIAGNOSIS VA-OBJ SCI/D LIVING SETTING VA-OBJ SCI/D VENT STATUS

## VA-OBJ SCI/D EDUCATION

### **REMINDER DIALOG**

VA-SPINAL CORD INJURIES AND DISORDER VA-COVID-19 SCI/D SCREEN

### **HEALTH SUMMARY COMPONENT**

 PCE HEALTH FACTORS SELECTED CLINICAL REMINDER FINDINGS

### **HEALTH SUMMARY TYPE**

VA-SCI/D BLADDER MGMT-SURG HX VA-SCI/D BLADDER-COLL DEVICE VA-SCI/D BLADDER MGT-EMP METH VA-SCI/D BLADDER MGMT REV DATE VA-SCI/D MOTOR NEURON D/O VA-SCI/D MN REVIEW DATE VA-SCI/D MS KURTZKE SCALE VA-SCI/D PQD-MS VA-SCI/D KURTZKE REVIEW DATE VA-SCI/D MS DX DATE VA-SCI/D ASIA VA-SCI/D PQD NL-ML VA-SCI/D PQD NL-MR VA-SCI/D PQD NL-SL VA-SCI/D PQD NL-SR VA-SCI/D ASIA REVIEW DATE VA-SCI/D NL REVIEW DATE VA-SCI/D ETIOLOGY VA-SCI/D ETIOLOGY REVIEW DATE VA-SCI/D PRIM QUAL DIAGNOSIS VA-SCI/D LIVING SETTING VA-SCI/D LIVING SETTING REV DT VA-SCI/D VENT STATUS VA-SCI/D VENT REVIEW DATE VA-SCI/D CAREGIVER STATUS VA-SCI/D CAREGIVER REVIEW DATE VA-SCI/D EDUCATION LEVEL VA-SCI/D EDUC REVIEW DATE VA-SCI/D EMPLOYMENT VA-SCI/D EMPLOY REVIEW DATE

### **HEALTH SUMMARY OBJECTS**

VA-SCI/D BLADDER MGMT-SURG HX (TIU) VA-SCI/D BLADDER MGMT-COLLECTION DEVICE (TIU) VA-SCI/D BLADDER MGMT-EMPTYING METHOD (TIU)

VA-SCI/D BLADDER MGMT REV DATE VA-SCI/D MOTOR NEURON D/O VA-SCI/D MN REVIEW DATE (TIU) VA-SCI/D MS KURTZKE SCALE (TIU) VA-SCI/D PQD-MS (TIU) VA-SCI/D KURTZKE REVIEW DATE (TIU) VA-SCI/D MS DX DATE VA-SCI/D ASIA VA-SCI/D PQD NL-ML (TIU) VA-SCI/D PQD NL-MR (TIU) VA-SCI/D PQD NL-SL (TIU) VA-SCI/D PQD NL-SR (TIU) VA-SCI/D ASIA REVIEW DATE (TIU) VA-SCI/D NL REVIEW DATE VA-SCI/D ETIOLOGY VA-SCI/D ETIOLOGY REVIEW DATE (TIU) VA-SCI/D PRIMARY QUALIFYING DIAGNOSIS (TIU) VA-SCI/D LIVING SETTING (TIU) VA-SCI/D LIVING SETTING REV DATE VA-SCI/D VENT STATUS (TIU) VA-SCI/D VENT REVIEW DATE VA-SCI/D CAREGIVER STATUS VA-SCI/D CAREGIVER REVIEW DATE (TIU) VA-SCI/D EDUCATION LEVEL (TIU) VA-SCI/D EDUC REVIEW DATE VA-SCI/D EMPLOYMENT VA-SCI/D EMPLOY REVIEW DATE

### **TIU DOCUMENT DEFINITION**

VA-SCI/D BLADDER MGMT-SURG HX VA-SCI/D BLADDER MGMT-COLLECTION DEVICE VA-SCI/D BLADDER MGMT-EMPTYING METHOD VA-SCI/D BLADDER MGMT REV DATE VA-SCI/D MOTOR NEURON D/O VA-SCI/D MN REVIEW DATE VA-SCI/D MS KURTZKE SCALE VA-SCI/D PQD-MS VA-SCI/D KURTZKE REVIEW DATE VA-SCI/D MS DX DATE VA-SCI/D ASIA VA-SCI/D PQD NL-ML VA-SCI/D PQD NL-MR VA-SCI/D PQD NL-SL VA-SCI/D PQD NL-SR VA-SCI/D ASIA REVIEW DATE VA-SCI/D NL REVIEW DATE

VA-SCI/D ETIOLOGY VA-SCI/D ETIOLOGY REVIEW DATE VA-SCI/D PRIMARY QUALIFYING DIAGNOSIS VA-SCI/D LIVING SETTING VA-SCI/D LIVING SETTING REV DATE VA-SCI/D VENT STATUS VA-SCI/D VENT REVIEW DATE VA-SCI/D CAREGIVER STATUS VA-SCI/D CAREGIVER REVIEW DATE VA-SCI/D EDUCATION LEVEL VA-SCI/D EDUC REVIEW DATE VA-SCI/D EMPLOYMENT VA-SCI/D EMPLOY REVIEW DATE

## <span id="page-15-0"></span>**Pre-Installation**

- 1. **The VA-COVID-19 SCI/D SCREEN dialog has several elements that require the user to document follow-up action taken regarding the reply in the dialog.** The local SCI/D staff should identify if any existing consults or order menus should be added to these elements. If an order isn't appropriate for the section, then the appropriate action should be determined before using the template and the element can be left as deployed. **Informatics staff should coordinate with SCI/D staff to determine if a local order or menu is appropriate to embed in these elements or leave them as deployed.** A description of these sections is below. More details are also included in the post-installation instructions.
	- a. **Medications/Medical supplies.** The patient is asked if they need someone to contact them regarding having enough medications and medical supplies. If the answer is yes, what action should the screener take?
		- i. **Element Name:** VA-COVID-19 SCI MEDICATIONS ACTION
		- ii. **Element Name:** VA-COVID-19 SCI MEDICAL SUPPLIES ACTION
	- b. **New Concerns.** The patient is asked if they have any new concerns regarding wounds, bladder/catheterization, bowels program, autonomic dysreflexia, wheelchairs, bed/mattress, or other equipment. If the answer is yes, what action should the screener take?
		- i. **Element Name:** VA-COVID-19 SCI SCREEN CONCERN ACTION
	- c. **Additional COVID-19 symptoms.** The patient is asked if they are experiencing a new onset of sore throat, myalgia, loss of taste, loss of smell, nausea, or conjunctivitis. If the answer is yes, what action should the screener take?
		- i. **Element Name:** VA-COVID-19 SCI SCREEN ADDITIONAL ACTION INFO
	- d. **Mental Health Professional.** The patient is asked if they would be interested in speaking to a mental health professional. If the answer is yes, what action should the screener take? i. **Element Name:** VA-COVID-19 SCI MENTAL HEALTH ACTION
	- e. **Social Worker.** The patient is asked if they would be interested in speaking to a social worker. If the answer is yes, what action should the screener take?
		- i. **Element Name:** VA-COVID-19 SCI SOCIAL WORK ACTION
- f. **Adequate food and water.** The patient is asked if they have adequate food and water. If the answer is no, what action should the screener take?
	- i. **Element Name:** VA-COVID-19 SCI FOOD ACTION
- g. **Emergency numbers.** The patient is asked if they need a list of emergency numbers. If the answer is yes, what phone numbers should be provided to the patient?
	- i. **Element Name:** VAL-COVID-19 SCI EMERGENCY NUMBERS PROVIDED
- h. **Advance Directive.** The patient is asked if they need to revise their advance directive. If the answer is yes, what action should the screener take?
	- i. **Element Name:** VA-COVID-19 SCI ADVANCED DIRECTIVE ACTION

## <span id="page-16-0"></span>**Install Details**

This update is being distributed as a web host file. The address for the host file is: **http://Redacted/UPDATE\_2\_0\_97.PRD**

The file will be installed using Reminder Exchange, programmer access is not required.

### **If your site is unable to use LWH, you will have a vista mail message with subject of UPDATE\_2\_0\_97 VA-SPINAL CORD INJURIES AND DISORDERS.**

Installation:

==============

This update can be loaded with users on the system. Installation will take approximately 20-30 minutes.

## <span id="page-16-1"></span>**Install Example**

If your site is unable to use LWH functionality, you will use vista mail to install the exchange file to Load the Web Host File. Navigate to Reminder exchange in Vista

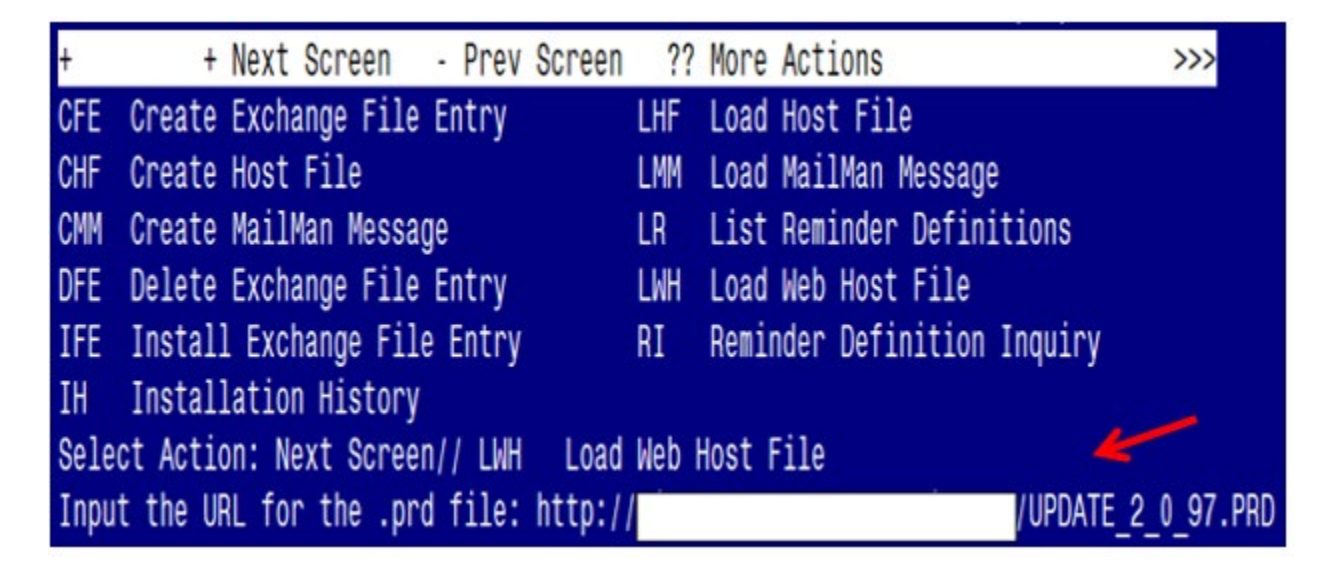

At the **Select Action:** prompt, enter **LWH** for Load Web Host File At the **Input the url for the .prd file:** prompt, type the following web address: **[http://REDACTED/UPDATE\\_2\\_0\\_97.PRD](http://redacted/UPDATE_2_0_97.PRD)**

**TAKE NOTE:** If you receive the following message **"**Could not load the .prd file: Error 404 Not Found", use the LMM option to load the file from your VistA email. Search and locate an entry titled **UPDATE\_2\_0\_97 VA-SPINAL CORD INJURIES AND DISORDERS** in reminder exchange

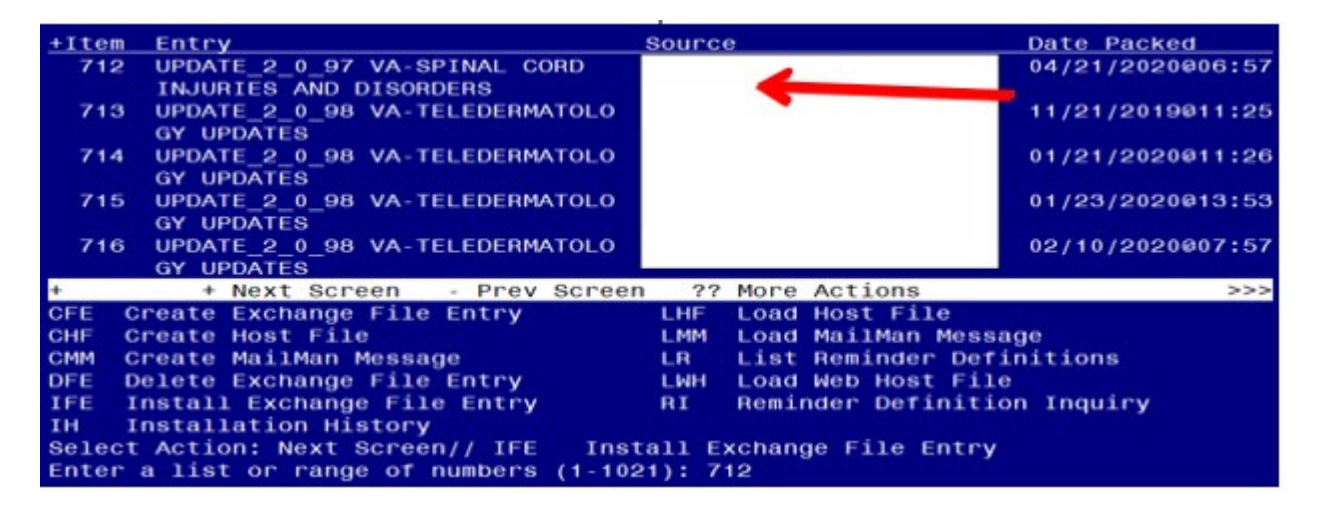

At the **Select Action** prompt, enter **IFE** for Install Exchange File Entry Enter the number that corresponds with your entry titled **UPDATE\_2\_0\_97 VA-SPINAL CORD INJURIES AND DISORDERS** *(in this example it is entry 712, it will vary by site)*

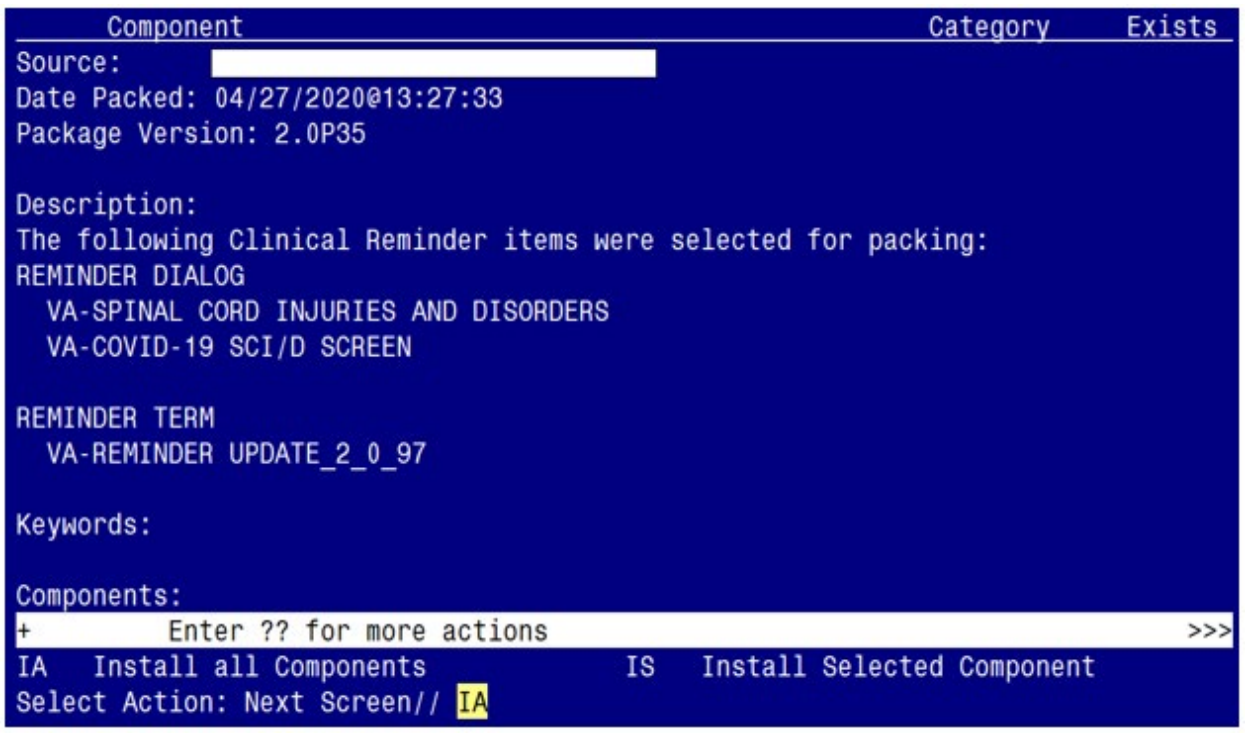

At the **Select Action** prompt, type **IA** for Install all Components and hit enter. Select Action: Next Screen// **IA** Install all Components During the installation, you will see several prompts to **Install** all new components

**You will be promped to install the the 1st dialog component (VA-COVID-19 SCI/D SCREEN):**

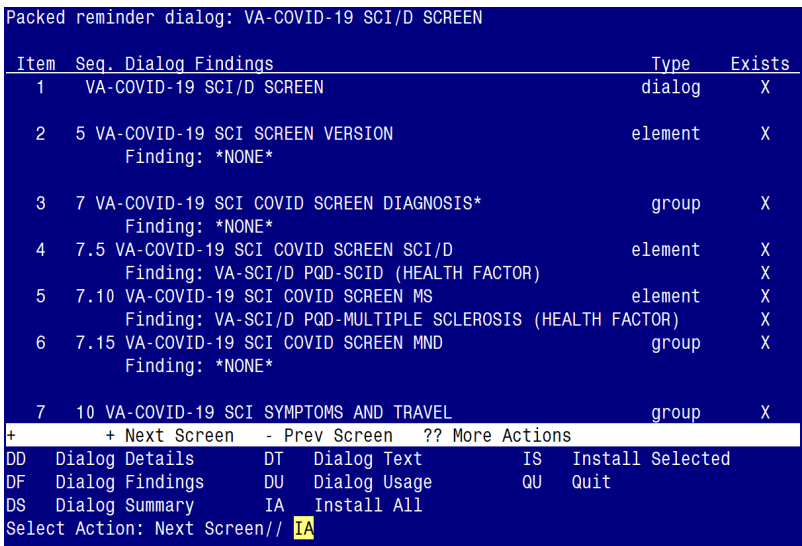

At the **Select Action** prompt, type **IA** to install the dialog – **VA-COVID-19 SCI/D SCREEN** Select Action: Next Screen// **IA** Install All

Install reminder dialog and all components with no further changes:  $\frac{Y}{I}$  ES

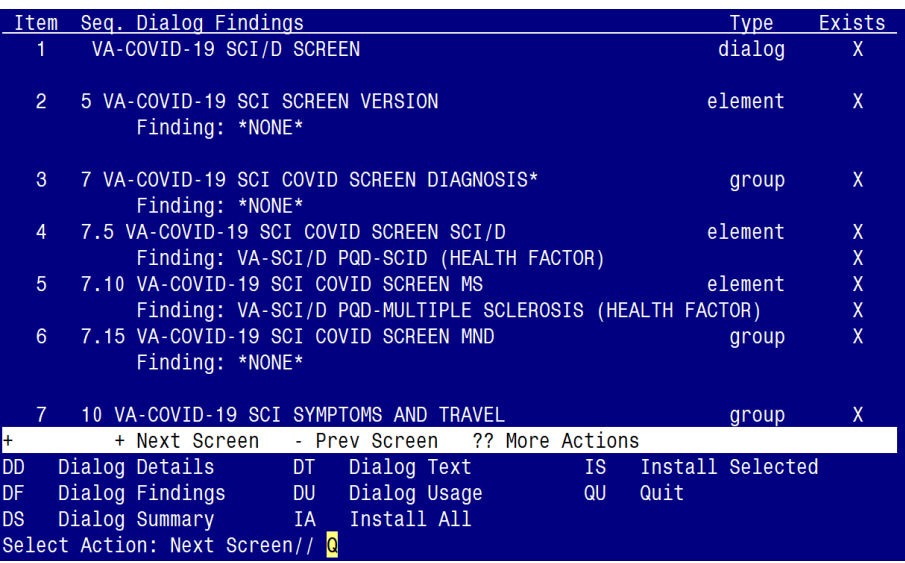

When the dialog has completed installation, you will then be returned to this screen. At the **Select Action** prompt, type **Q.**

## **You will be promped to install the the 2nd dialog component (VA-SPINAL CORD INJURIES AND DISORDERS):**

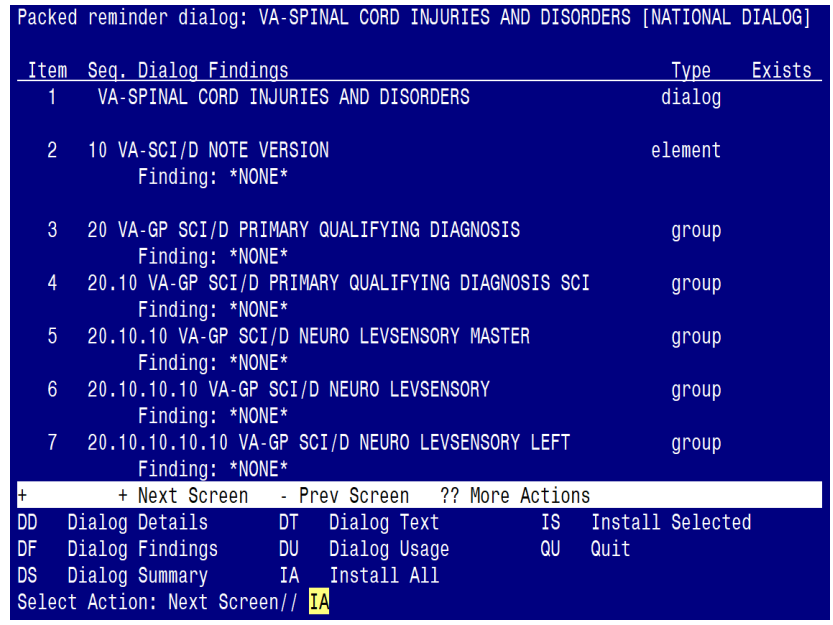

## At the **Select Action** prompt, type **IA** to install the dialog – **VA-SPINAL CORD INJURIES AND DISORDERS**

Select Action: Next Screen// **IA** Install All Install reminder dialog and all components with no further changes:  $\frac{Y}{I}$  ES

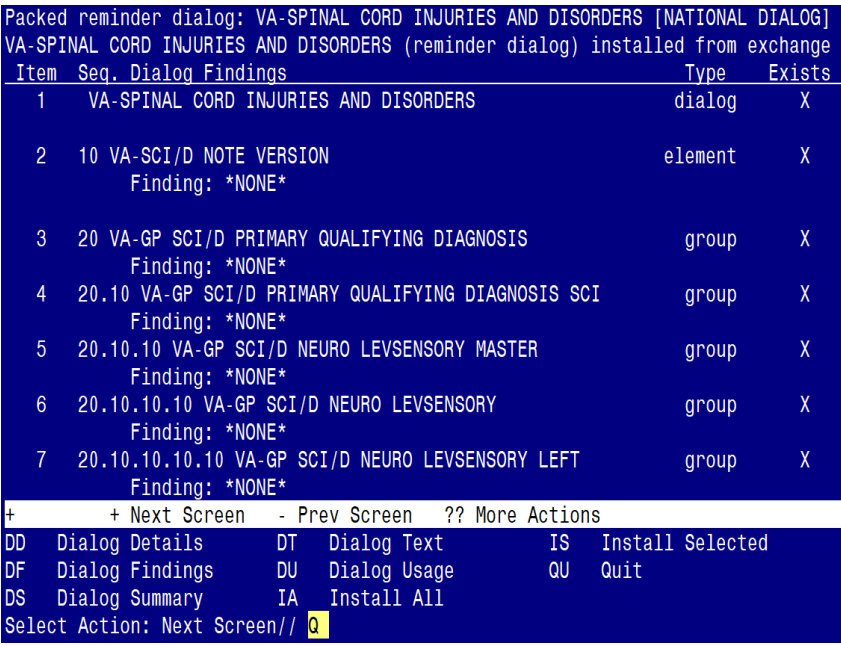

When the dialog has completed installation, you will then be returned to this screen. At the **Select Action** prompt, type **Q.**

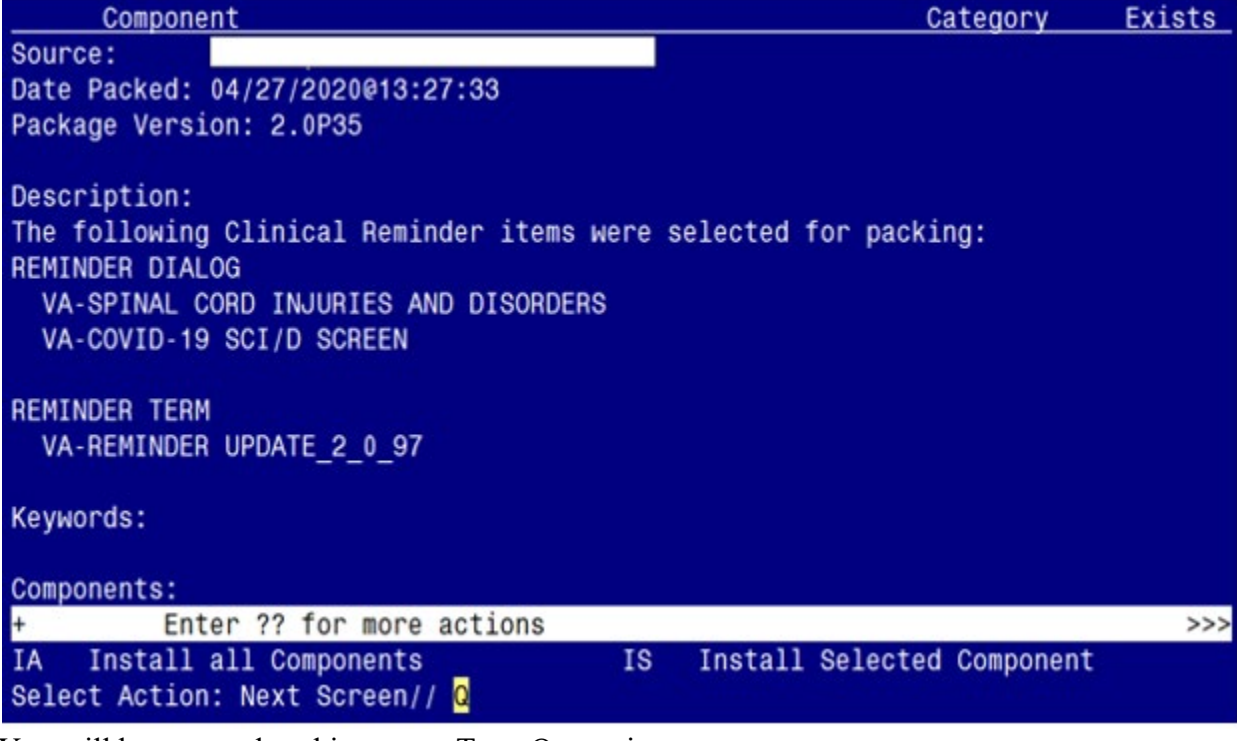

You will be returned to this screen. Type Q to quit.

<span id="page-20-0"></span>Install Completed

## **Post Installation**

- 1. Map order or menu to the following elements/groups in the **VA-COVID-19 SCI/D SCREEN** dialog **if appropriate**. Coordination with SCI/D staff is necessary before mapping these items. These are the sections addressed in the pre-installation instructions. If an order or menu is not appropriate, then the element/group can be left as deployed.
	- a. **Medications/Medical supplies.** The patient is asked if they need someone to contact them regarding having enough medications and medical supplies. If the answer is yes, what action should the screener take?

### **Map order dialog to the following element:**

NAME: VA-COVID-19 SCI MEDICATIONS ACTION Replace DISABLE: CLASS: NATIONAL// SPONSOR: REVIEW DATE: RESOLUTION TYPE: ORDERABLE ITEM: Finding item: HF VA-SCI/D COVID NEW CONCERN MEDICATIONS FINDING ITEM: VA-SCI/D COVID NEW CONCERN MEDICATIONS //

Additional findings: none SELECT ADDITIONAL FINDING: ADD ORDER DIALOG NAME HERE  **Map order dialog to the following element:** 

NAME: VA-COVID-19 SCI MEDICAL SUPPLIES ACTION Replace DISABLE: CLASS: NATIONAL// SPONSOR: REVIEW DATE: RESOLUTION TYPE: ORDERABLE ITEM: Finding item: HF VA-SCI/D COVID NEW CONCERN MED SUPPLIES FINDING ITEM: VA-SCI/D COVID NEW CONCERN MED SUPPLIES //

ADDITIONAL FINDINGS: NONE SELECT ADDITIONAL FINDING: ADD ORDER DIALOG NAME HERE

b. **New Concerns.** The patient is asked if they have any new concerns regarding wounds, bladder/catheterization, bowels program, autonomic dysreflexia, wheelchairs, bed/mattress, or other equipment. If the answer is yes, what action should the screener take?

### **Map order dialog to the following element:**

NAME: VA-COVID-19 SCI SCREEN CONCERN ACTION INFO REPLACE DISABLE: CLASS: NATIONAL//

SPONSOR: REVIEW DATE: RESOLUTION TYPE: ORDERABLE ITEM: Finding item: HF VA-SCI/D COVID NEW CONCERN ACTION FINDING ITEM: VA-SCI/D COVID NEW CONCERN ACTION//

### Additional findings: none

Select ADDITIONAL FINDING: Add order dialog name here

c. **Additional COVID-19 symptoms.** The patient is asked if they are experiencing a new onset of sore throat, myalgia, loss of taste, loss of smell, nausea, or conjunctivitis. If the answer is yes, what action should the screener take?

#### **Map order dialog to the following element:**

NAME: VA-COVID-19 SCI SCREEN ADDITIONAL ACTION INFO Replace DISABLE: CLASS: NATIONAL// SPONSOR: REVIEW DATE: RESOLUTION TYPE: ORDERABLE ITEM: Finding item: HF VA-SCI/D COVID SCREEN ADDL SYMPTOM FINDING ITEM: VA-SCI/D COVID SCREEN ADDL SYMPTOM//

Additional findings: none SELECT ADDITIONAL FINDING: ADD ORDER DIALOG NAME HERE

d. **Mental Health Professional.** The patient is asked if they would be interested in speaking to a mental health professional. If the answer is yes, what action should the screener take?

#### **Map order dialog to the following element:**

NAME: VA-COVID-19 SCI MENTAL HEALTH ACTION Replace DISABLE: CLASS: NATIONAL// SPONSOR: REVIEW DATE: RESOLUTION TYPE: ORDERABLE ITEM: Finding item: HF VA-SCI/D COVID SCREEN MH PROF YES FINDING ITEM: VA-SCI/D COVID SCREEN MH PROF YES//

Additional findings: none S<u>ELECT</u> ADDITIONAL FINDING: A<u>DD</u> ORDER DIALOG NAME HERE

e. **Social Worker.** The patient is asked if they would be interested in speaking to a social worker. If the answer is yes, what action should the screener take?

#### **Map order dialog to the following element:**

NAME: VA-COVID-19 SCI SOCIAL WORK ACTION REPLACE DISABLE: CLASS: NATIONAL// SPONSOR: REVIEW DATE: RESOLUTION TYPE: ORDERABLE ITEM: Finding item: HF VA-SCI/D COVID SCREEN SW YES FINDING ITEM: VA-SCI/D COVID SCREEN SW YES//

ADDITIONAL FINDINGS: NONE SELECT ADDITIONAL FINDING: ADD ORDER DIALOG NAME HERE

f. **Adequate food and water.** The patient is asked if they have adequate food and water. If the answer is no, what action should the screener take?

#### **Map order dialog to the following element:**

NAME: VA-COVID-19 SCI FOOD ACTION Replace DISABLE: CLASS: NATIONAL// SPONSOR: REVIEW DATE: RESOLUTION TYPE: ORDERABLE ITEM: Finding item: HF VA-SCI/D COVID SCREEN FOOD NO FINDING ITEM: VA-SCI/D COVID SCREEN FOOD NO//

Additional findings: none SELECT ADDITIONAL FINDING: ADD ORDER DIALOG NAME HERE

g. **Emergency numbers.** The patient is asked if they need a list of emergency numbers. If the answer is yes, what phone numbers should be provided to the patient? To remove this section from the dialog, enter a "2" in the DISABLE field.

#### **Map order dialog to the following element:**

NAME: VAL-COVID-19 SCI EMERGENCY NUMBERS PROVIDED Replace DISABLE: CLASS: LOCAL// SPONSOR: REVIEW DATE: RESOLUTION TYPE: ORDERABLE ITEM: FINDING ITEM:

Additional findings: none SELECT ADDITIONAL FINDING: DIALOG/PROGRESS NOTE TEXT: Provide patient with the following local emergency contact resources/numbers:

Edit? NO// YES

==[ WRAP ]==[INSERT ]=======< DIALOG/PROGRESS NOTE TE[Press <PF1>H for  $HELP$ ] ==== PROVIDE PATIENT WITH THE FOLLOWING LOCAL EMERGENCY CONTACT resources/numbers:

ADD THE LOCAL EMERGENCY NUMBERS HERE

h. **Advance Directive.** The patient is asked if they need to revise their advance directive. If the answer is yes, what action should the screener take?

### **Map order dialog to the following element:**

NAME: VA-COVID-19 SCI ADVANCED DIRECTIVE ACTION Replace DISABLE: CLASS: NATIONAL// SPONSOR: REVIEW DATE: RESOLUTION TYPE: ORDERABLE ITEM: Finding item: HF VA-SCI/D COVID SCREEN ADV DIR CHANGE YES FINDING ITEM: VA-SCI/D COVID SCREEN ADV DIR CHANGE YES //

Additional findings: none SELECT ADDITIONAL FINDING: ADD ORDER DIALOG NAME HERE

2. **A local group is included in the VA-COVID-19 SCI/D SCREEN if local information needs to be added to the dialog.** The group is named VAL-COVID-19 SCI LOCAL GROUP. It is deployed disabled. If the dialog needs to be used, enter  $\omega$  in the DISABLE field.

SELECT ONE OF THE FOLLOWING:

E EDIT C COPY AND REPLACE CURRENT ELEMENT D DELETE ELEMENT FROM THIS DIALOG

SELECT DIALOG ELEMENT ACTION: EDIT NAME: VAL-COVID-19 SCI LOCAL GROUP Replace DISABLE: DISABLE AND DO NOT SEND MESSAGE//@

**3. Make the Dialog templates available to be attached to a Personal or Shared template or to be able to attach the dialog to a progress note title.**

From the Reminders Manager Menu:

Select Reminder Managers Menu Option: **CP** CPRS Reminder Configuration

CA Add/Edit Reminder Categories

- CL CPRS Lookup Categories
- CS CPRS Cover Sheet Reminder List
- MH Mental Health Dialogs Active
- PN Progress Note Headers
- RA Reminder GUI Resolution Active
- TIU TIU Template Reminder Dialog Parameter
- DL Default Outside Location
- PT Position Reminder Text at Cursor

 Select CPRS Reminder Configuration Option: **TIU** TIU Template Reminder Dialog **Parameter** 

Reminder Dialogs allowed as Templates may be set for the following:

- 1 User USR [choose from NEW PERSON]<br>3 Service SRV [choose from SERVICE/SEC]
- SRV [choose from SERVICE/SECTION]
- 4 Division DIV [choose from INSTITUTION]
- 5 System SYS [NATREM.FO-SLC.MED.VA.GOV]

 Enter selection*:* **5** *Choose the appropriate number for your site. Your site may do this by System or other levels. The example below uses SYSTEM level* Setting Reminder Dialogs allowed as Templates for System: Select Display Sequence: **?**

148 VA-VETERANS CHOICE NOTE 149 VA-TBI SCREENING

152 VACO TRANSPLANT REFERRAL (D)

 *When you type a question mark above, you will see the list of #'s (with dialogs) that are already taken. Choose a number NOT on this list. For this example, looking above I see the number 150 and 151 are not present, so I will use 150 and 151.*

Select Display Sequence: **150**

 Are you adding 150 as a new Display Sequence? Yes// **Y** YES Display Sequence: 150// <**Enter>** Clinical Reminder Dialog: VA-SPINAL CORD INJURIES AND DISORDERS ENTER> OK? Yes// <Enter> (Yes)

 Select Display Sequence: **151** Are you adding 151 as a new Display Sequence? Yes// **Y** YES Display Sequence: 151// <**Enter>**  Clinical Reminder Dialog**:** VA-COVID-19 SCI/D SCREEN Enter> OK? Yes// <Enter> (Yes)

**4. Setup of Note title**

 The new note titles that needs to be created are: **SCID STATUS UPDATE and SCID COVID-19 SCREEN**

### A. The **SCID STATUS UPDATE** title should be created for use with the reminder dialog named **VA-SPINAL CORD INJURIES AND DISORDERS**.

Name: **SCID STATUS UPDATE** VHA Enterprise Standard Title: SPINAL CORD INJURY NOTE

B. The **SCID COVID-19 SCREEN** title should be created for use with the reminder dialog named **VA-COVID-19 SCI/D SCREEN**

Name: SCID COVID-19 SCREEN

VHA Enterprise Standard Title: SPINAL CORD INJURY NOTE

Note: Comprehensive information on Creating Document Definitions can be found beginning on page 47 of the [TIU/ASU Implementation Guide](http://www.va.gov/vdl/documents/Clinical/CPRS-Text_Integration_Utility_(TIU)/tiuim.pdf)

### **5. Associate the reminder dialogs with the note titles in CPRS**

To do this, go to Template Editor, then Document Titles, select the appropriate folder (if applicable), and choose New Template (top right-hand corner).

A. Type in the following information: Name: VA-SPINAL CORD INJURIES AND DISORDERS Template Type: Reminder Dialog Reminder Dialog: VA-SPINAL CORD INJURIES AND DISORDERS

Next, type in the Associated Title, which in this case is **SCID STATUS UPDATE** and hit Apply.

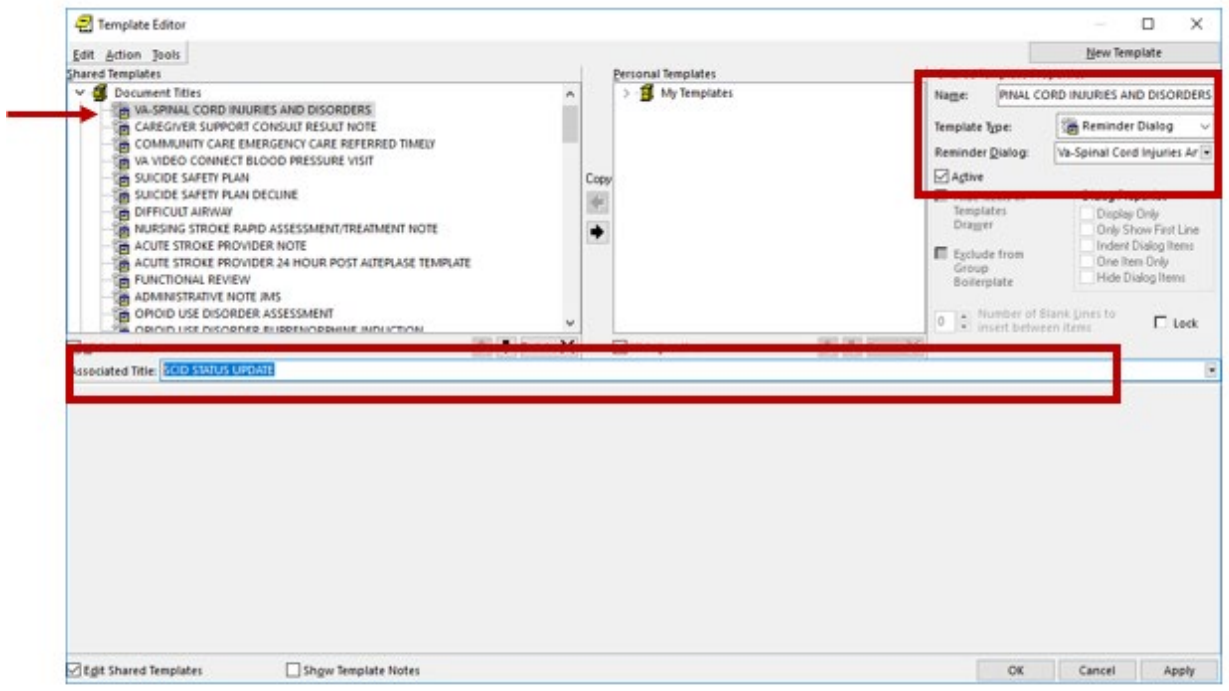

B. Type in the following information: Name: SCID COVID-19 SCREEN Template Type: Reminder Dialog Reminder Dialog: VA-COVID-19 SCI/D SCREEN

Next, type in the Associated Title, which in this case is **SCID COVID-19 SCREEN** and hit Apply.

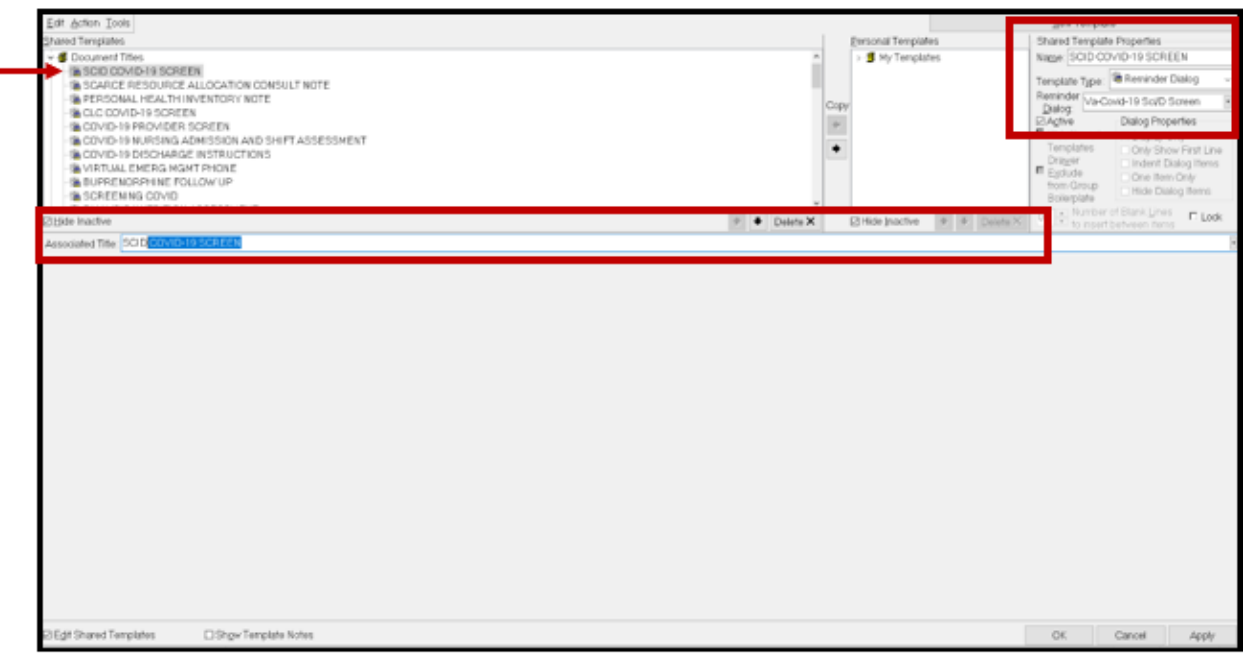

- **6. Add the reminder dialog templates as stand-alone shared templates**
	- Open Template Editor
	- Click 'triangle' to left of Shared Templates to expand
	- Select the folder(s) that the reminder dialog template should be located

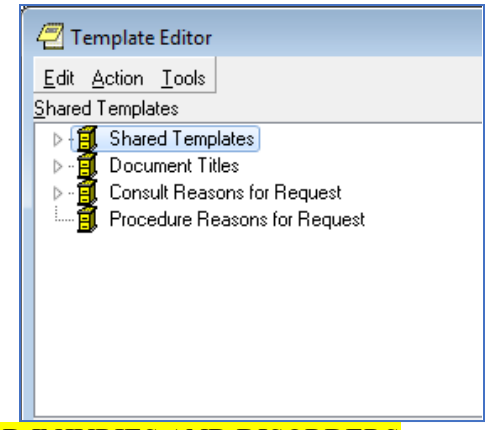

- A. Add VA-SPINAL CORD INJURIES AND DISORDERS
	- Click New Template button
	- Type SCID STATUS UPDATE in the Name box
	- Click down arrow and Click on Reminder Dialog in Template Type Box
	- Type VA-SPINAL CORD INJURIES AND DISORDERS in Reminder Dialog box
	- Click Apply

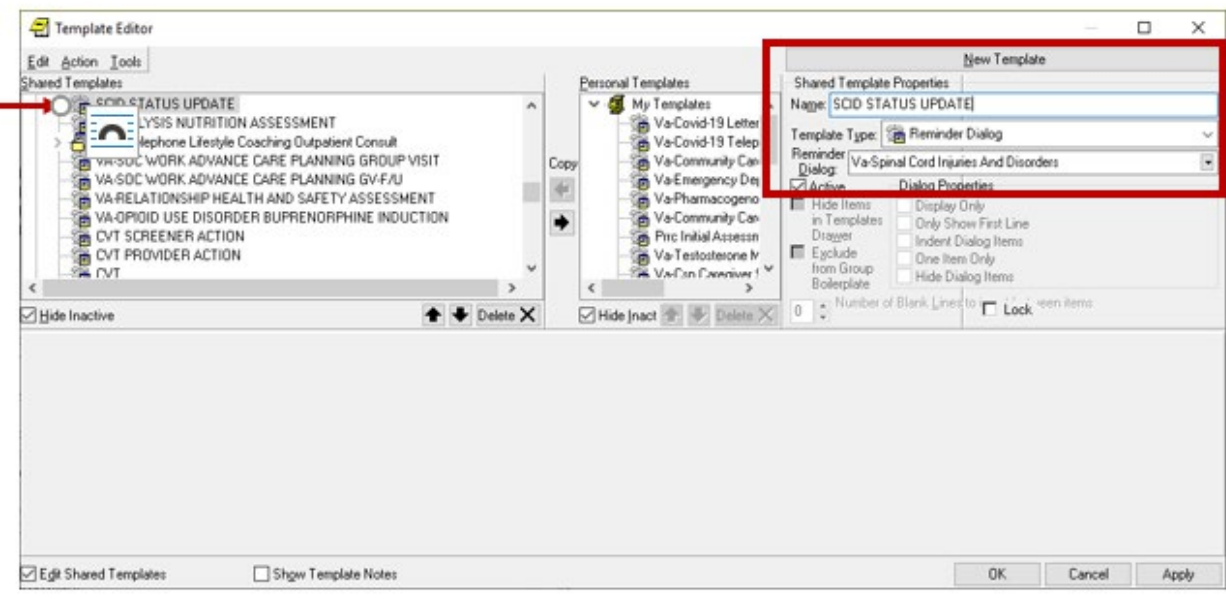

## B. Add VA-COVID-19 SCI/D SCREEN

- Click New Template button
- Type VA-COVID-19 SCI/D SCREEN in the Name box
- Click down arrow and Click on Reminder Dialog in Template Type Box
- Type VA-COVID-19 SCI/D SCREEN in Reminder Dialog box
- Click Apply

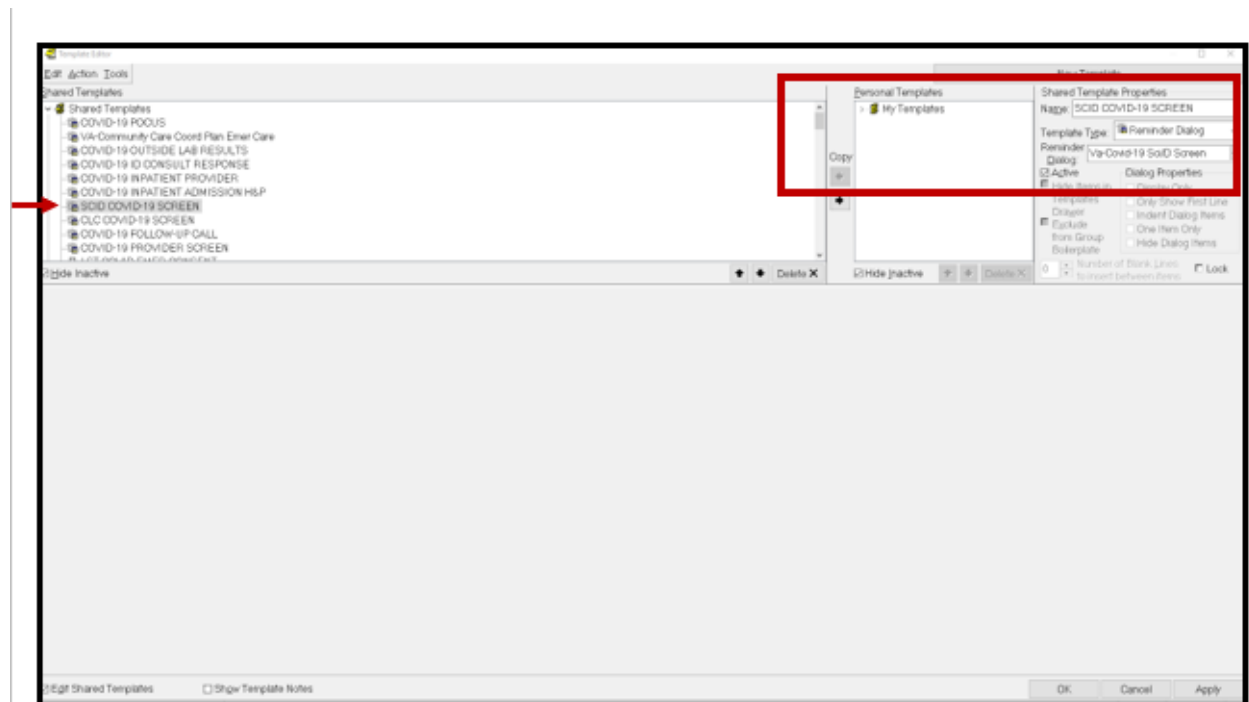

Test the shared template in CPRS to verify that the template opens when selected